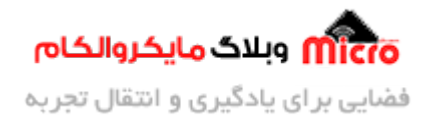

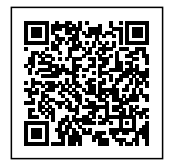

# **راه اندازی ماژول 800SIM قسمت 17 – ارسال دیتا به سرور با TCP/IP**

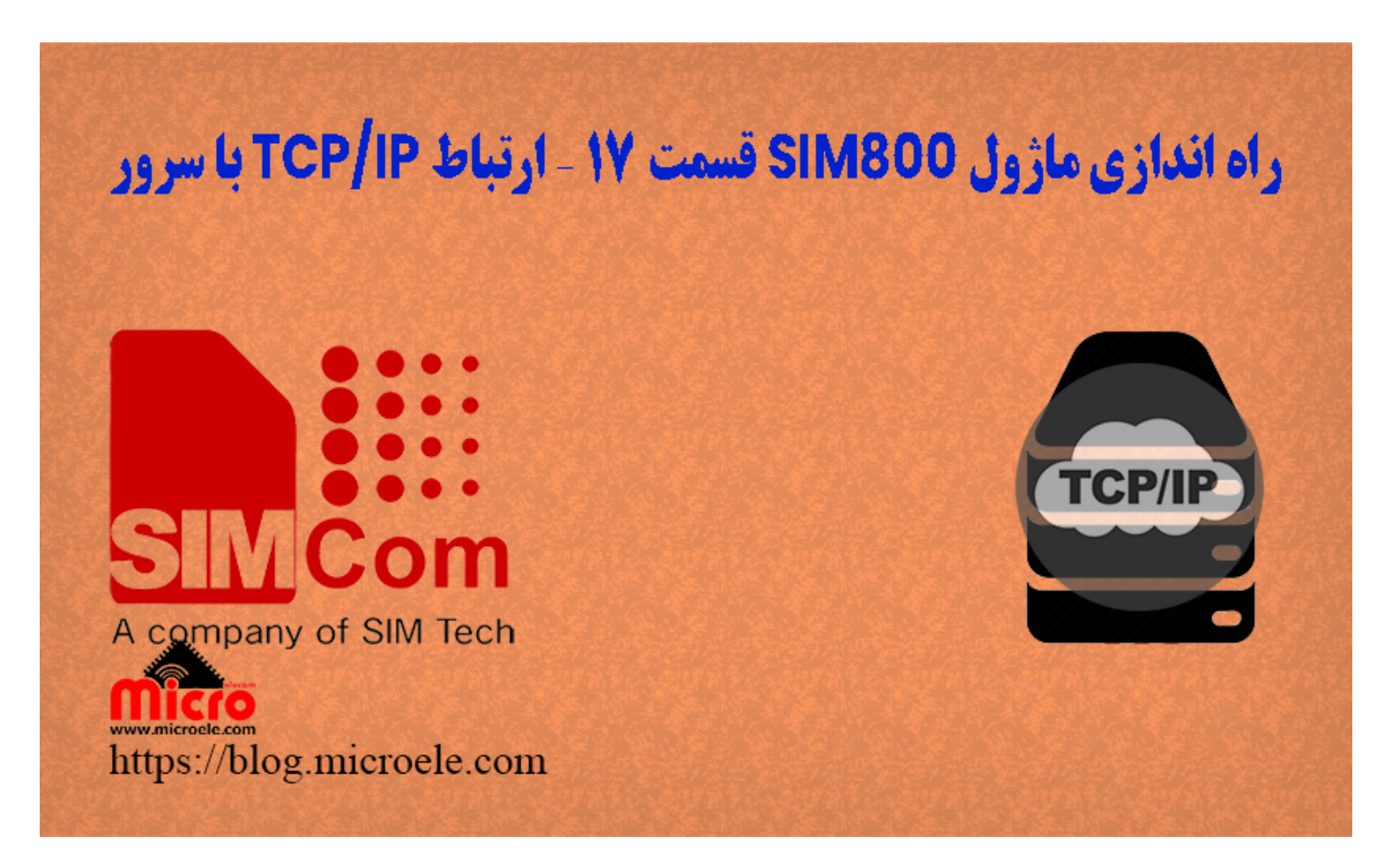

تاریخ انتشار۲۲ آذر, ۱۴۰۰ توسط سید حسین سلطان

سلام خدمت همه شما مایکروالکامی ها. در مطالب قبلی از <u>[سری آموزش های ماژول](https://blog.microele.com/category/sim800/) SIM800</u> [ب](https://blog.microele.com/sim800l-gsm-module-tutorial-part-14-sms-arduino/)ه <u>ب</u>ررسی کامل و نحوه ار<mark>سال دیتا به سرور با استفاده از SIM800</mark> پرداخته شد. در این قسمت به بررسی عملکرد این مورد و ارسال دیتا به سرور از طریق پروتل TCP با استفاده از ماژول های 800SIM پرداخته خواهد شد. پس با من تا انتهای مطلب همراه باشید. همچنین شما میتویند سایر مطالب من رو ا<u>ز [این لین](https://blog.microele.com/author/mj-rashidianfar/)ک</u> مطالعه و بررسی کنید.

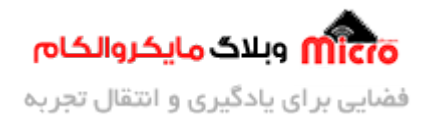

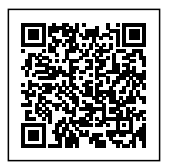

# **پروتل IP / TCP در ماژول 800SIM**

مهمتریـن پروتكـل ارتبـاطي در بسـتر اینترنـت را میتـوان TCP/IP دانسـت. Transmission Control مخفـف شـده Transmission Control Protocol / Internet Protocol میباشد. از مزایایی که پروتکل TCP دارد میتوان به مواردی مانند امنیت بالا و توسعه پذیری بالا اشاره نمود. وظایف و کار های که بر عهده پروتل IP/TCP گذاشته شده است را بین 4 لایه شبه تقسیم کردنه اند. در این بین هر لایه علاوه بر مستقل بودن خود باید علاوه بر انجام وظیفه کار خود، با لایه های دیگر نیز بدرستی ارتباط برقرا نماید.

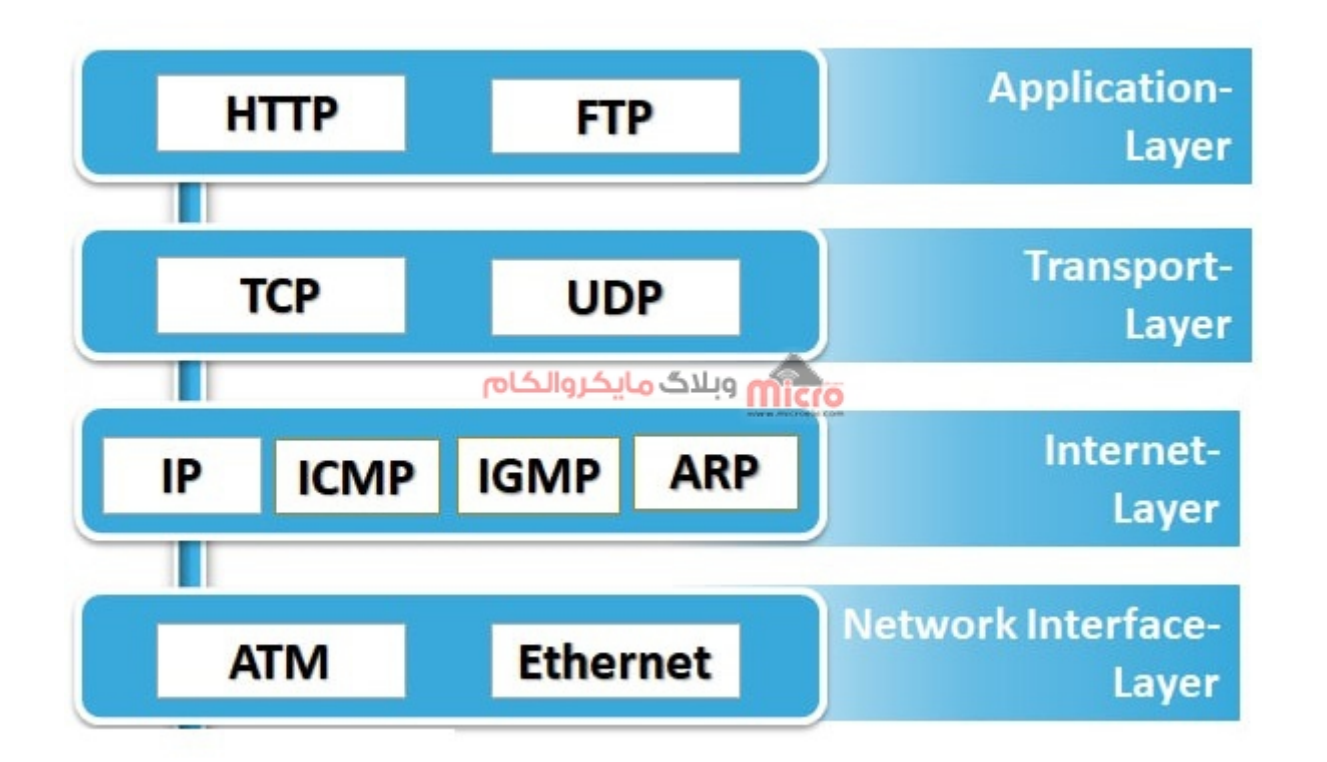

 $\mathit{TCP}$ بستر ارتباطی پروتکل

لایه های پروتکل ارتباطی TCP/IP شامل موارد زیر مے باشد.

I. لایه شبه یا Interface Network

II. لایه اینترنت یا Layer Internet

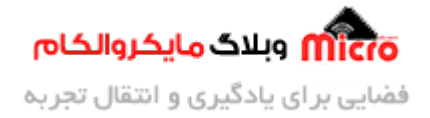

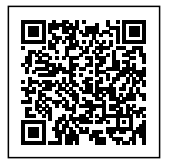

III. لایه انتقال یا Layer Transport IV. لایه کاربر یا Layer Application

## **قطعات مورد نیاز**

- [برد راه انداز ماژول](https://www.microele.com/gsm-b/gsmgprs-sim800l.html?search_query=800l&results=3) [L800SIM](https://www.microele.com/gsm-b/gsmgprs-sim800l.html?search_query=800l&results=3)
- LM2596 Buck DC-DC Convertor .
	- [آداپتور](https://www.microele.com/switching-power-supply/adapter-ygy128000-12v-8a.html) [V12](https://www.microele.com/switching-power-supply/adapter-ygy128000-12v-8a.html)
	- [آنتن](https://www.microele.com/gsm-a/gsm-fpc-antenna-25db.html?search_query=fpc&results=3) [GSM](https://www.microele.com/gsm-a/gsm-fpc-antenna-25db.html?search_query=fpc&results=3) [با سوکت](https://www.microele.com/gsm-a/gsm-fpc-antenna-25db.html?search_query=fpc&results=3) [IPEX](https://www.microele.com/gsm-a/gsm-fpc-antenna-25db.html?search_query=fpc&results=3)
		- [مبدل سریال](https://www.microele.com/interface/usb-to-com.html)

# **برقرای ارتباط و آماده سازی ارتباط TCP**

در ابتدا نیاز است که اینترنت ماژول 800SIM را فعال کنیم. در این مطلب بطور مفصل نحوه وصل کردن اینترنت ماژول SIM800 بررسی شده است. با استفاده از دستورات زیر اینترنت ماژول را متصل میکنیم.

```
AT+SAPBR=3,1,"Contype","GPRS"
OK
AT+SAPBR=3,1,"APN","mcinet"
OK
AT+SAPBR=1.1
OK
```
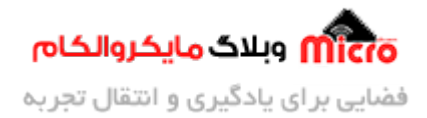

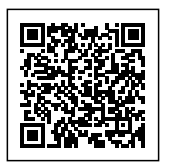

## **اطمینان از اتصال صحیح GPRS ماژول 800SIM**

پس از ارسال دستورات فوق، چراغ NET ماژول شروع به چشمک زدن سریع میکند. برای اطمینان از اینکه اینترنت ماژول متصل شده باشد، از دستور زیر استفاده میکنیم. در صورت دریافت IP یعنی اتصال موفقیت آمیز بوده است.

> AT+SAPBR=2,1 +SAPBR: 1,1, "102.116.104.84" OK

#### **اتصال به سرور TCP توسط ماژول 800SIM**

با استفاده از دستور زیر، به سرور TCP با IP مشخص و شماره پورت آن متصل خواهیم شد. در صورتیه اتصال موفقیت آمیز باشد، عبارت OK CONNECT را دریافت خواهیم کرد. دقت شود در بخش اول نوع ارتباط را TCP مشخص شده است. در بخش دوم IP سرور را حتما بدون https وارد نمایید. در بخش سوم نیز شماره پورت سرور مورد نظر را وارد نمایید.

AT+CIPSTART="TCP","Server IP","Port"

OK

CONNECT OK

در تصویر زیر همانطور که مشاهده میشود، اتصال به سرور از طریق SIM800 موفقیت آمیز بوده است.

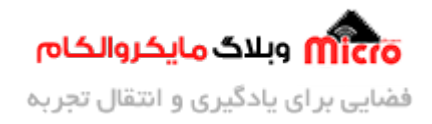

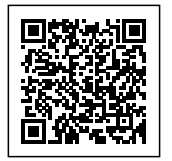

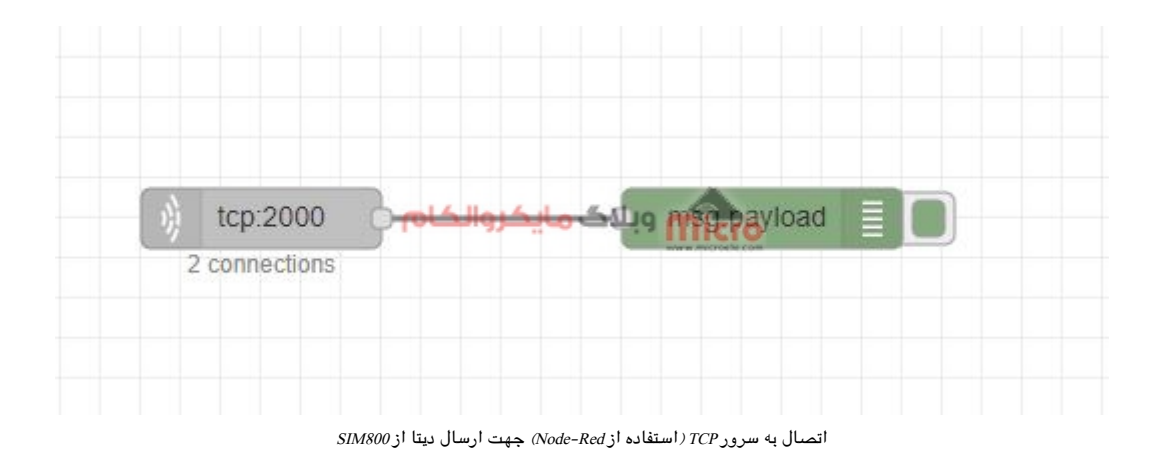

## **ارسال دیتا به سرور از طریق TCP و ماژول 800SIM**

بعد از اتصال موفقیت آمیز بودن به سرور، با استفاده از دستور زیر شروع به ارسال دیتا مد نظر خود به سرور خواهیم کرد.

نته: بعد از ارسال دستور زیر و دریافت کاراکتر "<"، به یاد داشته باشید باید بلافاصله دیتا مورد نظر خود را ارسال نمایید. فراموش نشود که حتما باید Z+Control نیز به ماژول ارسال شود.

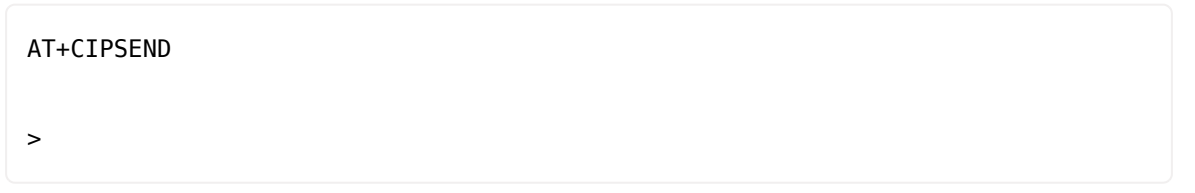

#### **ارسال دیتا**

در صورتیه ارسال دیتا موفقیت آمیز باشد، در نهایت با عبارت OK SEND مواجه خواهیم شد.

پس از گذشت چند ثانیه نیز با عبارت "CLOSED" مواجه خواهیم شد و یعنی دیگر مسیر ارسال دیتا بسته شد. تصویر زیر بیانگر دریافت صحیح و کامل دیتا ارسالی از طریق ماژول SIM800 میباشد. در صورت تمایل به ارسال دیتا دیگر، باید مجددا دستور CIPSEND+AT ارسال شود.

AT+CIPSEND

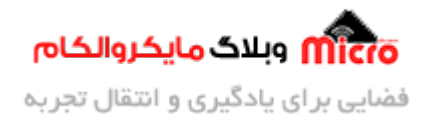

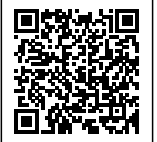

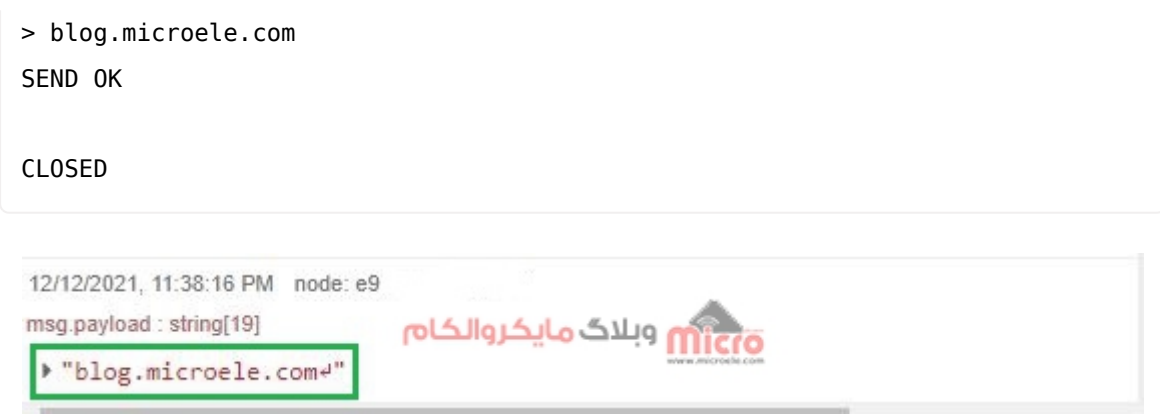

دریافت دیتا در سرور از طریق TCP و ماژول 800SIM

## **قطع اتصال و ارتباط**

برای قطع ارتباط با سرور از دستورات زیر استفاده میشود. در صورتیکه بعد از ارسال دستورات زیر، قصد داشتید که مجددا دیتا ارسال شود باید مراحل مجددا طبق توضیحات از ابتدا ترار شود.

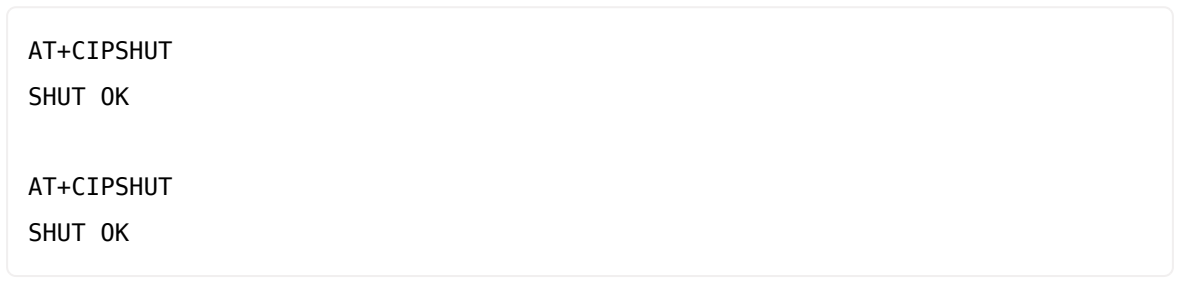

# **نتیجه گیری**

در این مطلب بطور دقیق روش نحوه ارسال دیتا به سرور از طریق بستر ارتباطی و پروتکل ارتباطی IPC / IP مورد بررسی قرار گرفت. در قسمت های بعدی این سری آموزش نحوه ارسال دیتا از طریق HTTP که خود مبتنی بر TCP است مورد بررس قرار خواهد گرفت.

امیدوارم از این آموزش کمال بهره را برده باشید. در صورتی که هرگونه نظر یا سوال داشتید درباره این آموزش لطفا اون رو در انتهای همین صفحه در قسمت دیدگاه ها قرار بدید. در کوتاه ترین زمان ممکن به اون ها پاسخ خواهم داد.

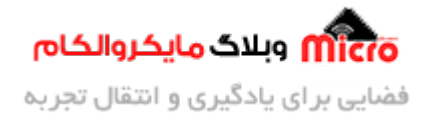

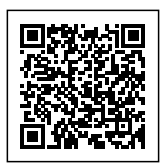

اگر این مطلب براتون مفید بود، اون رو حتما به اشتراک بگذارید. همینطور میتونید این اموزش را پس از اجرای عملی توی اینستاگرام با هشتگ microelecom به اشتراک بگذارید و <u>پیج مایکروالکام</u> (amicroelecom@) رو هم منشن کنید.